# **Maintenir son paquet avec git-buildpackage**

- Objet : Installation, configuration et utilisation de git-buildpackage
- Niveau requis : [avisé](http://debian-facile.org/tag:avise?do=showtag&tag=avis%C3%A9)
- Commentaires : Pour maintenir vos paquets Debian sous git avec git-buildpackage.
- À savoir : [Contribuer à Debian](http://debian-facile.org/doc:mentors:mentors)
- Suivi :
- [à-tester](http://debian-facile.org/tag:a-tester?do=showtag&tag=%C3%A0-tester)
	- o Création par **C**captnfab 28/02/2014
	- Testé par <…> le <…>
- Commentaires sur le forum : [ici](https://debian-facile.org/topic-8552-wiki-mentors-maintenir-ses-paquets-debian-avec-git-buildpackage-page-1.html)  $1$ )

### **Nota :**

Contributeurs, les **PEIX Me!** sont là pour vous aider, supprimez-les une fois le problème corrigé ou le champ rempli !

# **Introduction**

Les paquets évoluent, au fil des versions, les patchs à effectuer pour intégrer correctement les paquets à Debian diffèrent. Les corrections de bugs sont intégrées par *upstream<sup>2</sup>*. Pour s'y retrouver, il est conseillé de maintenir les sources de son paquet Debian via un VCS<sup>3</sup>, tel que **subversion**, **mercurial** ou **git**.

Nous allons traiter ici le cas d'un paquet géré sous **git** via les utilitaires **git-buildpackage**.

# **Installation**

On installe git-buildpackage ainsi que quelques outils qui nous seront utiles :

```
apt-get install git gitk git-buildpackage pristine-tar
```
# **Configuration**

## **Configuration de Git**

git config --global user.name "Votre Nom"

git config --global user.email votre@adresse-email.org

Si vous avez une clé GPG **PEIX Me!**:

git config --global user.signingkey "0xXXXXXXXX"

#### **Configuration de Git-BuildPackage**

Créer le fichier ~/.gbp.conf contenant le texte suivant :

#### [~/.gbp.conf](http://debian-facile.org/_export/code/doc:mentors:git-buildpackage?codeblock=4)

```
[DEFAULT]
# Sign tags by default:
sign\text{-}tags = Truekeyid = 0xXXXXXXXXXXXXX
# use pristine tar by defaul
pristine-tar = True[dch]
# Parse meta tags like Closes: from commit messages
meta = True# Add seven digits of the commits sha1 to the commit message
id-length = 7
# Regex for matching bugs to close
meta-closes = Close|LP|BZ# Use the full commit message instead of the first line only
full = True# Ignore these in commit messages
ignore-request = (Signal-off|Acknowled) - by:[buildpackage]
# Automatically push to remote repo after tagging a new release
posttag = /usr/share/doc/git-buildpackage/examples/gbp-posttag-push
# Run Lintian after a succesful build
postbuild = <i>lintian</i> $GBP CHANGES FILE
# Build command
builder = dpkg-buildpackage -i -I -uc -us
# Clean command
cleaner = /bin/true
[import-orig]
# Automatically forward the changelog after importing a new upstream
version
postimport = git-dch -N%(version)s -S -a --debian-branch=$GBP_BRANCH
```
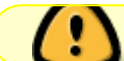

Remplacer 0xXXXXXXXX par l'id de votre clé GPG !

## **Utilisations**

## **Gérer les patchs via une branche ''patch-queue''**

Pour gérer les patchs de debian/patchs, on peut utiliser une branche git.

- Cela nous permet pour chaque branche foo d'avoir la branche non-patchée (foo) et la branche patchée (patch-queue/foo)
- Un commit dans la patch-queue correspond exactement à un patch dans debian/patches/
- Les patchs peuvent facilement être supprimés, ou ajoutés en modifiant la branche patch-queue (et en évitant de se tromper en utilisant quilt add, dpatch-edit-patch, cdbs-edit-patch, etc.)
- Les patchs peuvent facilement être portés sur les nouvelles versions grâce à git rebase sur la branche patch-queue (les patchs appliqués par upstream sont automatiquement détectés).
- Les patchs générés dans debian/patches/ ont toutes les informations nécessaires pour être envoyés à upstream.

Inconvénient :

Pas d'historique sur la branche patch-queue/foo, mais bien sûr l'historique de la branche foo reste disponible.

#### **Créer la branche de patchs**

#### gbp pq import

Cela changera la branche courante du dépôt à patch-queue/master.

#### **Travailler sur les patchs**

- $\bullet$  Un commit = un patch
- C'est une branche git classique

#### **Re-générer les fichiers de patchs**

gbp pq export

Cela changera la branche courante du dépôt à master.

#### **Enregistrer les modifications**

Documentation - Wiki - http://debian-facile.org/

#### git add debian/patches

git commit

#### **Mettre à jour le changelog**

git-dch -S -a

#### **Construire le paquet**

Voir plus bas.

#### **Après avoir importé une nouvelle release**

 gbp pq rebase git checkout master gbp pq export

#### **Si des commits ont été fait sur //master// depuis la dernière mise à jour**

gbp pq rebase

#### **Créer un premier patch**

- gbp pq import
- Créer le patch et en faire un commit
- Générer le fichier patch pour quilt :

```
git checkout master
gbp pq export
```
Commit:

```
git add -a debian/patches/
```

```
git commit -m 'mon premier patch'
```
#### **Cloner un dépôt git-buildpackage existant**

```
gbp clone adresse-du-dépôt-git
```
### **Garder un dépôt jour**

Après un clone initial avec gbp clone, vous pouvez exécuter gbp pull pour mettre à jour les branches debian, upstream et pristine-tar depuis le dépôt distant. Le flot de travail ressemble alors à cela :

• Initiallement, cloner le dépôt une fois

```
gbp clone adresse/du/dépôt.git
cd dépôt
```
- Travailler sur ce clone, faire des commits, récupérer les releases, faire des pushs, etc.
- Pour récupérer après quelques jours les mises à jours faites par vos collègues :

```
gbp pull --redo-pq
```
Cela mettra à jour toutes les branches en fonction des modifications faites par vos collaborateurs, et regénérera la branche de patchs.

## **Compilation du paquet**

À faire depuis la branche patch-queue/master à jour :

```
export DEB HOST ARCH=amd64
export ARCH=amd64
export DIST=sid
git-buildpackage --git-pbuilder --git-arch=$ARCH --git-dist=$DIST --git-
debian-branch=patch-queue/master
```
Vous pouvez ajouter l'option --git-tag pour tagger et uploader la version en cours.

# **Quelques rappels de git**

• Supprimer un tag localement et à distance :

```
git tag -d nomdutag && git push origin nomdutag
```
- Revenir irréversiblement à un ancien commit :
- git reset --hard hashprefix-du-commit
	- Établir une branche basée sur un ancien commit :
- git checkout -b nomdelabranche hashprefix-du-commit

## **Références**

Documentation - Wiki - http://debian-facile.org/

- [How do you remove a tag from a remote repository](http://stackoverflow.com/questions/6151970/how-do-you-remove-a-tag-from-a-remote-repository)
- [How to revert to a previous git commit](http://stackoverflow.com/questions/4114095/revert-to-previous-git-commit)

## **Références**

- [Debian Mentors](http://mentors.debian.net)
- [Debian packages in git](https://honk.sigxcpu.org/piki/development/debian_packages_in_git/)
- [Building Debian Packages with git-buildpackage](http://honk.sigxcpu.org/projects/git-buildpackage/manual-html/gbp.html)
- [Utiliser Git sur Alioth](https://wiki.debian.org/Alioth/Git#Using_personal_Git_repositories)

[1\)](#page--1-0)

[3\)](#page--1-0)

N'hésitez pas à y faire part de vos remarques, succès, améliorations ou échecs ! [2\)](#page--1-0)

le développeur amont du logiciel empaqueté

Gestionnaire de versions concurentes

From: <http://debian-facile.org/> - **Documentation - Wiki**

Permanent link: **<http://debian-facile.org/doc:mentors:git-buildpackage>**

Last update: **28/09/2015 18:51**

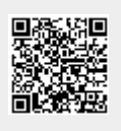